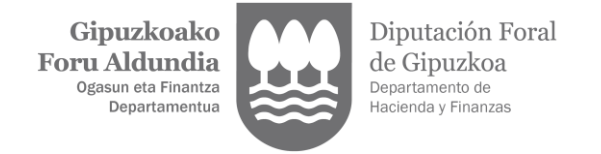

## **ZERGA KUDEAKETAKO PROFESIONALEN ALTA**

1. Sartu [Gipuzkoatarian](https://egoitza.gipuzkoa.eus/WAS/CORP/WATTramiteakWEB/inicio.do) Gipuzkoako Foru Aldundiak onartutako identifikazio-bitartekoren bat erabiliz.

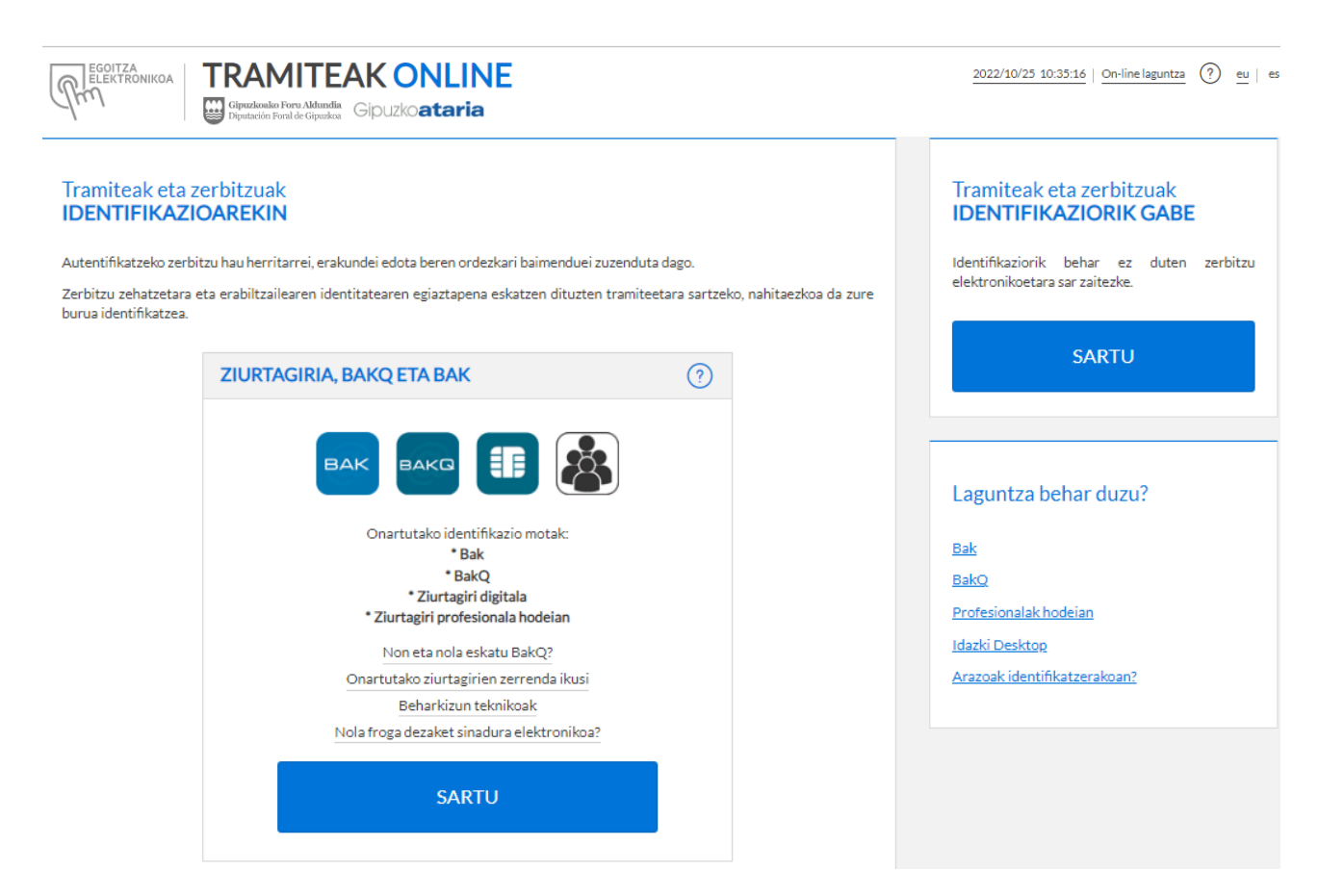

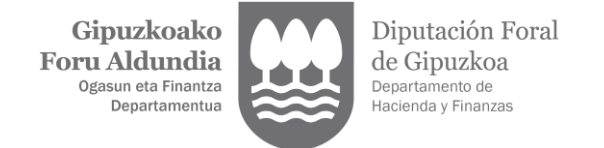

2. Alta profesionalaren eskaera hasteko, "Ordezkaritzen alta eta kudeaketa" aukera hautatu behar da.

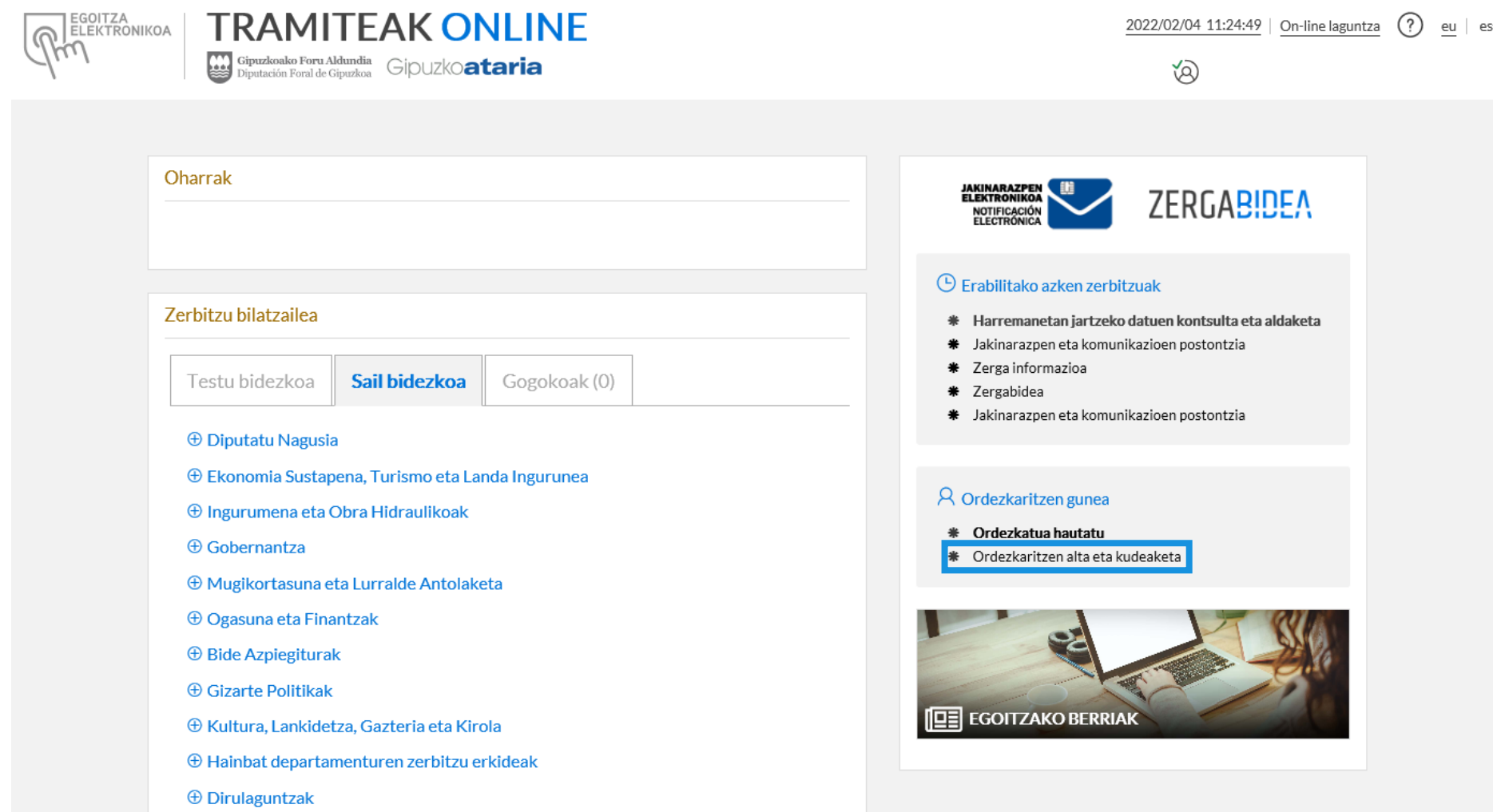

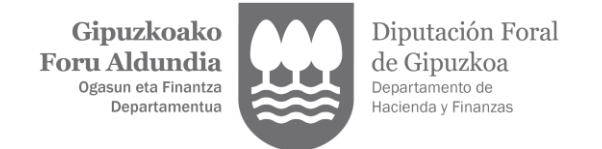

3. Hautatu "Profesionalaren alta".

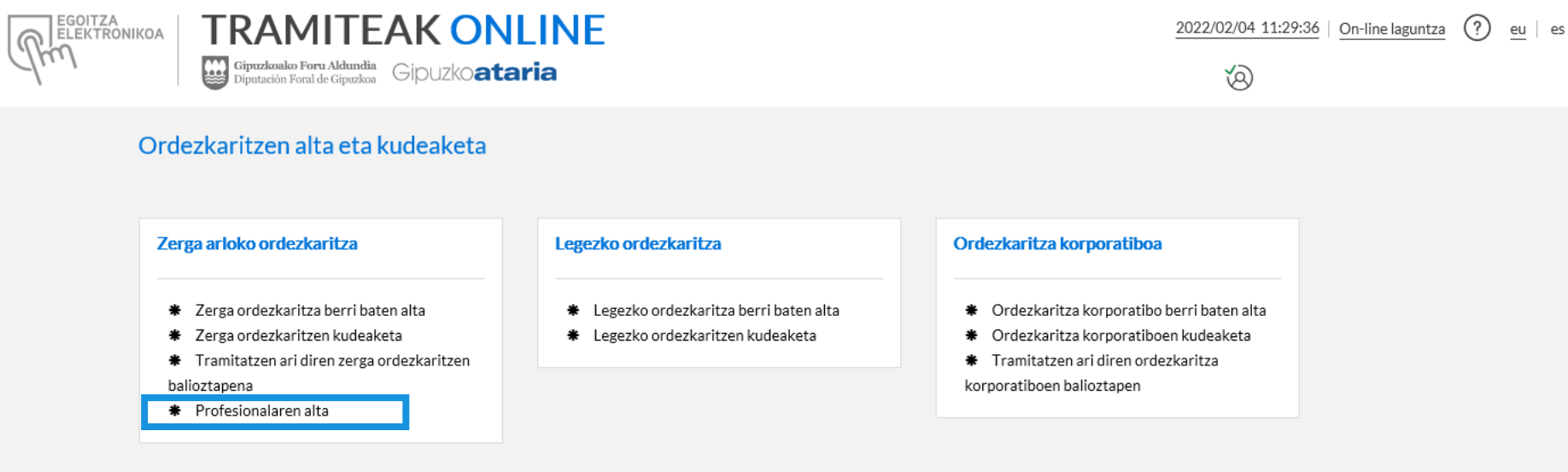

ZERBITZU GUZTIETARA ITZULI

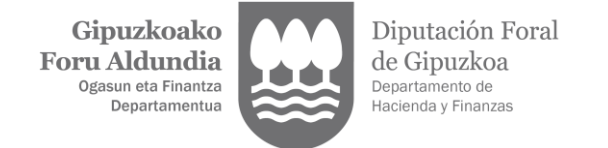

4. Sartu telefono-zenbakia eta helbide elektronikoa, eta klik egin "JARRAITU" botoian. Ordezkaritza-eskaerei alta emateko edo ukatzeko komunikazioak, eta, hala badagokio, ordezkatuei jakinarazpen elektronikoak eskura jartzeko abisuak, helbide honetara bidaliko dira.

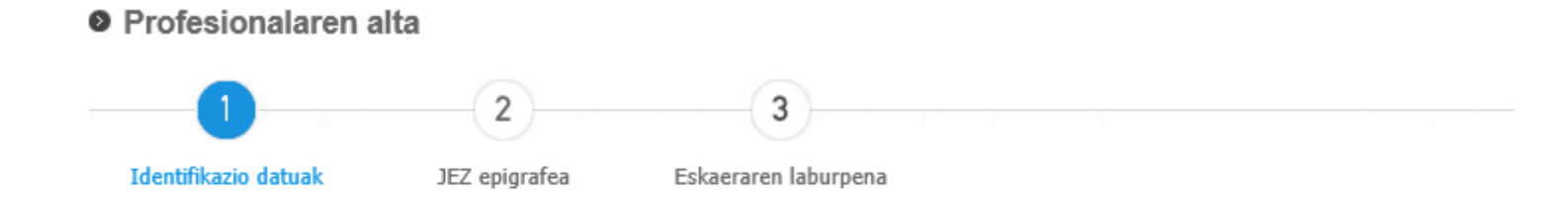

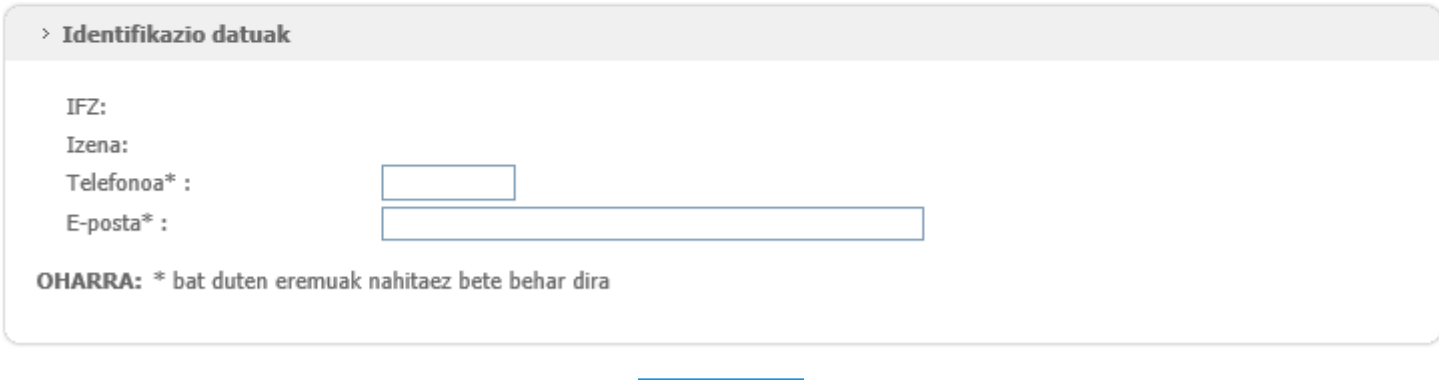

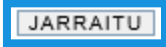

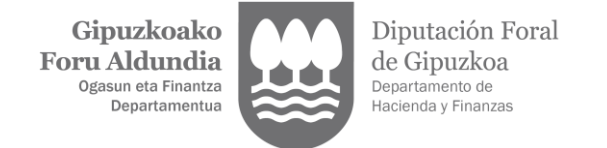

5. Aukeratu alta emanda dagoen JEZren epigrafea. Gipuzkoan JEZen alta emanda ez dauden profesionalek dagokion epigrafean alta eman izanaren ziurtagiriaren kopia digitalizatua aurkeztu beharko dute. Ziurtagiri horrek gehienez hiru hilabeteko antzinatasuna izan beharko du. Gainera, ordezkarien erroldan inskribatzeak dakartzan ondorioak irakurri eta onartu beharko ditu. Klikatu, "JARRAITU" botoian.

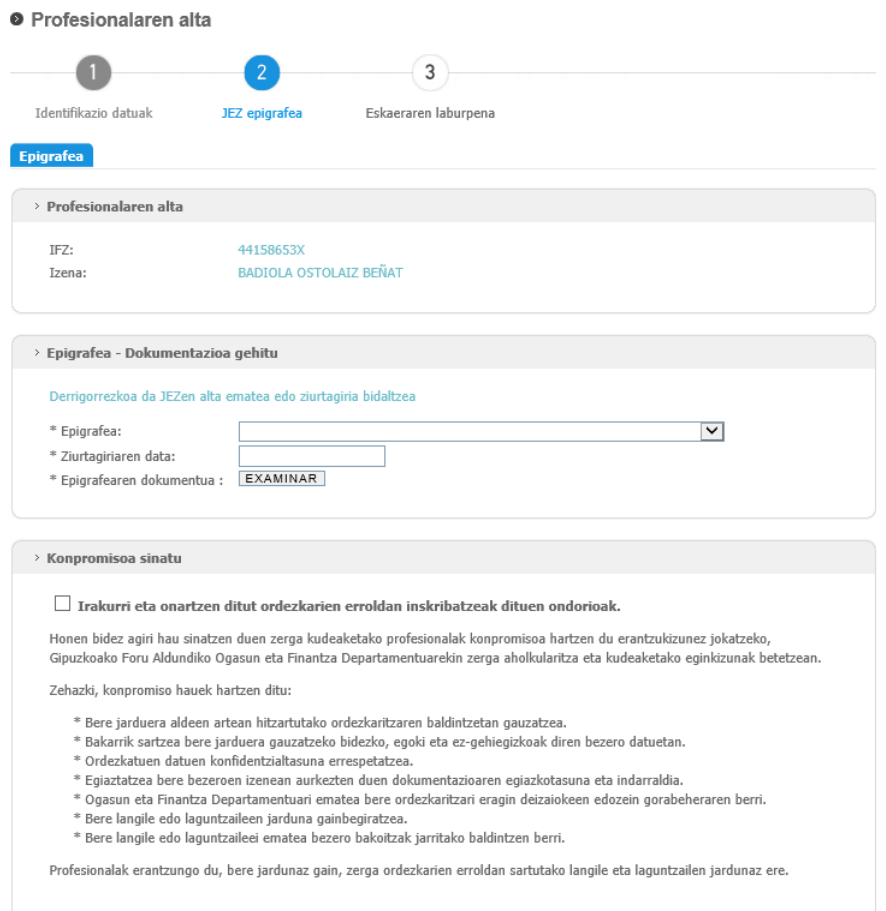

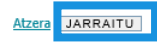

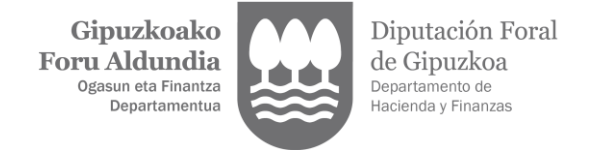

## 6. "ESKAERA SINATU".

**O** Profesionalaren alta

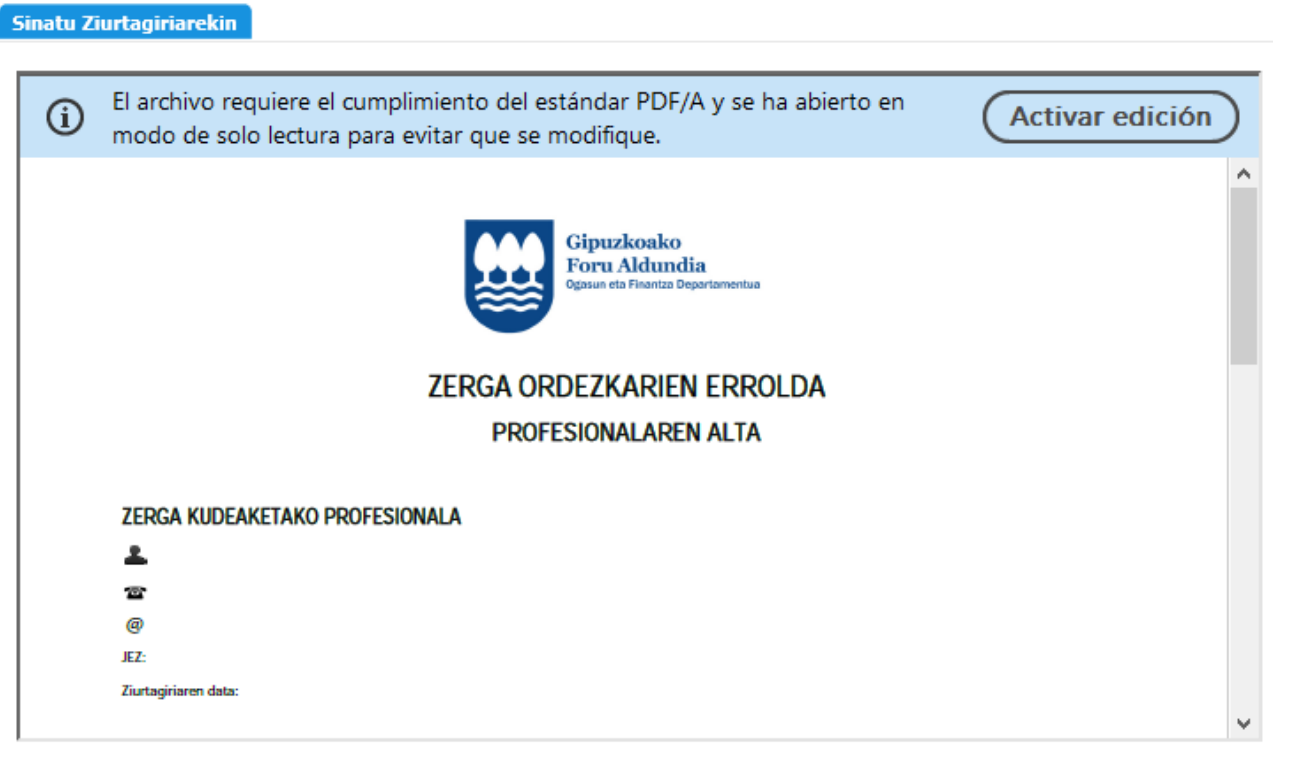

Eskaera profesionalak sinatu behar du

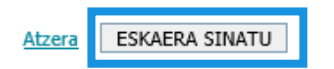